# **Command-Line Unix**

Charles Duan cduan@fas.har vard.edu FAS Computer Services March 4, 2003

# **COMMAND-LINE UNIX**

- Files and the File System
- Commands and Aliases
- Modifying your Workspace
- Printing

## **THE FIRST RULE**

The most important thing to know about Unix:

### **THE FIRST RULE**

The most important thing to know about Unix:

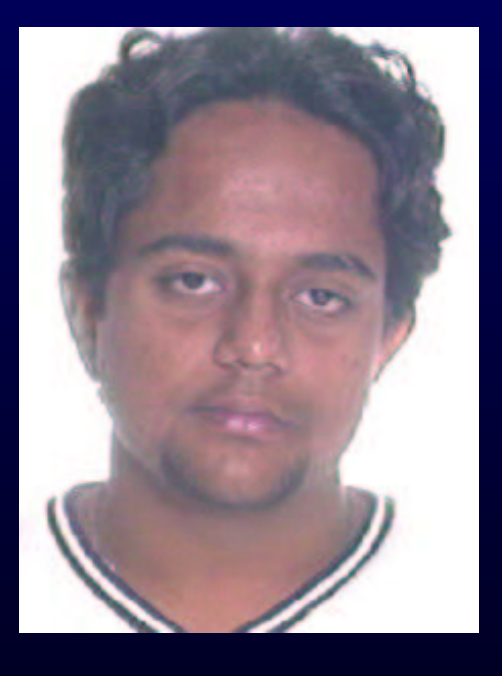

**Ask this guy**

#### **FILES AND THE FILE SYSTEM**

#### • Directories

- Finding, viewing, arranging, editing
- File permissions

• Directories are hierarchical folders

- Directories are hierarchical folders
- Commands: cd, mkdir, rmdir

- Directories are hierarchical folders
- Commands: cd, mkdir, rmdir
- Home directories: <sup>∼</sup> and /home/*x*/*y*/*xyzabc*

- Directories are hierarchical folders
- Commands: cd, mkdir, rmdir
- Home directories: <sup>∼</sup> and /home/*x*/*y*/*xyzabc*
- "Recursive" traversal: the –r option

• Finding: ls, find, grep, du

- Finding: ls, find, grep, du
- Viewing: cat, less

- Finding: ls, find, grep, du
- Viewing: cat, less
- Arranging: mv, cp, rm

- Finding: ls, find, grep, du
- Viewing: cat, less
- Arranging: mv, cp, rm
- Editing: <sup>p</sup>ico, vi, vim

- Finding: ls, find, grep, du
- Viewing: cat, less
- Arranging: mv, cp, rm
- Editing: <sup>p</sup>ico, vi, vim
- Knowing <sup>a</sup> Unix text editor is **absolutely necessary**

• File permissions let other users access your files

- File permissions let other users access your files
- Where are they useful?

- File permissions let other users access your files
- Where are they useful?
	- **–**Web pages

- File permissions let other users access your files
- Where are they useful?
	- **–**Web pages
	- Group projects

- File permissions let other users access your files
- Where are they useful?
	- **–**Web pages
	- Group projects
	- Finger: .plan file

- File permissions let other users access your files
- Where are they useful?
	- **–**Web pages
	- Group projects
	- Finger: .plan file
- Can be tricky to use—ask someone!

#### **COMMANDS AND ALIASES**

- What are commands?
- Finding programs/the PATH variable
- Command aliases
- Where to get help

• Two ways to think about commands:

- Two ways to think about commands:
	- . Special files that contain programs

- Two ways to think about commands:
	- . Special files that contain programs
	- . Something typed at the command prompt

- Two ways to think about commands:
	- . Special files that contain programs
	- . Something typed at the command prompt
- *Not* always the same! (But they usually are)

- Two ways to think about commands:
	- . Special files that contain programs
	- . Something typed at the command prompt
- *Not* always the same! (But they usually are)
- Some general Unix command categories

- Two ways to think about commands:
	- . Special files that contain programs
	- . Something typed at the command prompt
- *Not* always the same! (But they usually are)
- Some general Unix command categories
	- File system

- Two ways to think about commands:
	- . Special files that contain programs
	- . Something typed at the command prompt
- *Not* always the same! (But they usually are)
- Some general Unix command categories
	- File system
	- Processing text files (sorting, searching, etc.)

- Two ways to think about commands:
	- . Special files that contain programs
	- . Something typed at the command prompt
- *Not* always the same! (But they usually are)
- Some general Unix command categories
	- File system
	- Processing text files (sorting, searching, etc.)
	- Network/Internet (e-mail, IM, diagnostics)

#### **FINDING PROGRAMS**

#### **FINDING PROGRAMS**

• Typing the *full path* for <sup>a</sup> command

#### **FINDING PROGRAMS**

• Typing the *full path* for <sup>a</sup> command **–** /usr/local/bin/ls
- Typing the *full path* for <sup>a</sup> command
	- **–** /usr/local/bin/ls
	- ./dining

- Typing the *full path* for <sup>a</sup> command
	- **–** /usr/local/bin/ls
	- ./dining
- But if you just type the command name without the path, what do you run?

- Typing the *full path* for <sup>a</sup> command
	- **–** /usr/local/bin/ls
	- ./dining
- But if you just type the command name without the path, what do you run?
- The which command:

- Typing the *full path* for <sup>a</sup> command
	- **–** /usr/local/bin/ls
	- ./dining
- But if you just type the command name without the path, what do you run?
- The which command:
	- % which ls

- Typing the *full path* for <sup>a</sup> command
	- **–** /usr/local/bin/ls
	- ./dining
- But if you just type the command name without the path, what do you run?
- The which command:
	- % which ls /usr/local/bin/ls

- Typing the *full path* for <sup>a</sup> command
	- **–** /usr/local/bin/ls
	- ./dining
- But if you just type the command name without the path, what do you run?
- The which command:
	- % which ls
	- /usr/local/bin/ls
- How do you *specify* which command to use?

PATH is <sup>a</sup> **colon-separated list of directories**

PATH is <sup>a</sup> **colon-separated list of directories**

Say there are /bin/ls, /usr/bin/ls, /home/l/i/lib51/bin/ls and PATH is /bin:/usr/bin

PATH is <sup>a</sup> **colon-separated list of directories**

Say there are /bin/ls, /usr/bin/ls, /home/l/i/lib51/bin/ls and PATH is /bin:/usr/bin

% echo \$PATH

/bin:/usr/bin

#### PATH is <sup>a</sup> **colon-separated list of directories**

Say there are /bin/ls, /usr/bin/ls, /home/l/i/lib51/bin/ls and PATH is /bin:/usr/bin

% echo \$PATH

/bin:/usr/bin

% which ls

/bin/ls

#### PATH is <sup>a</sup> **colon-separated list of directories**

Say there are /bin/ls, /usr/bin/ls, /home/l/i/lib51/bin/ls and PATH is /bin:/usr/bin

% echo \$PATH

/bin:/usr/bin

% which ls

/bin/ls

% setenv PATH /home/ $1/i/l$ ib51/bin: $\{$ \$PATH $\}$ 

% which ls

/home/l/i/lib51/bin/ls

Two things to note:

#### Two things to note:

. Searches are done in order, and the first one found is selected

#### Two things to note:

- . Searches are done in order, and the first one found is selected
- . Make sure to **always** include the old PATH in the new PATH

#### Two things to note:

- . Searches are done in order, and the first one found is selected
- . Make sure to **always** include the old PATH in the new PATH

#### Alternate specification:

% set path =  $//home/l/i/lib51/bin$ \$path)

Aliases are "command nicknames"

Aliases are "command nicknames" Created by adding to the *.aliases* file

Aliases are "command nicknames" Created by adding to the *.aliases* file Example:

alias sb sudo budget

Now, typing sb will run sudo budget

Aliases are "command nicknames" Created by adding to the *.aliases* file Example: alias sb sudo budget

Now, typing sb will run sudo budget

To use, either run source .aliases or logout and login again

• The man command

- The man command
- The apropos command

- The man command
- The apropos command
- The Internet

- The man command
- The apropos command
- The Internet
- Refer to Slide 3

### **MODIFYING YOUR WORKSPACE**

- Login/logout settings
- Shell settings

• *.cshrc* and *.login* files run on login

• *.cshrc* and *.login* files run on login

Only the .login should print out anything

- *.cshrc* and *.login* files run on login
	- Only the .login should print out anything
- *.logout* runs on logout

- *.cshrc* and *.login* files run on login
	- Only the .login should print out anything
- *.logout* runs on logout
- All of these are *text files* containing commands, one per line

- *.cshrc* and *.login* files run on login
	- Only the .login should print out anything
- *.logout* runs on logout
- All of these are *text files* containing commands, one per line
- To test, type source .login (or the appropriate file)

## **CHANGING YOUR PROMPT**

Put this in your .cshrc file:

set prompt = ...

## **CHANGING YOUR PROMPT**

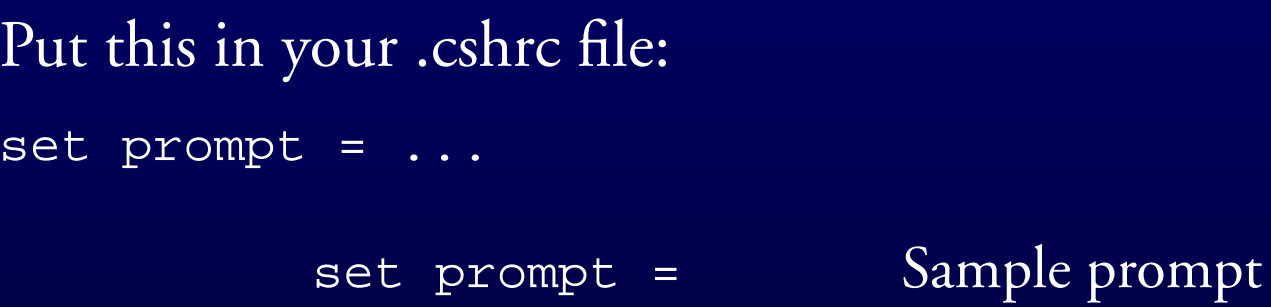

## **CHANGING YOUR PROMPT**

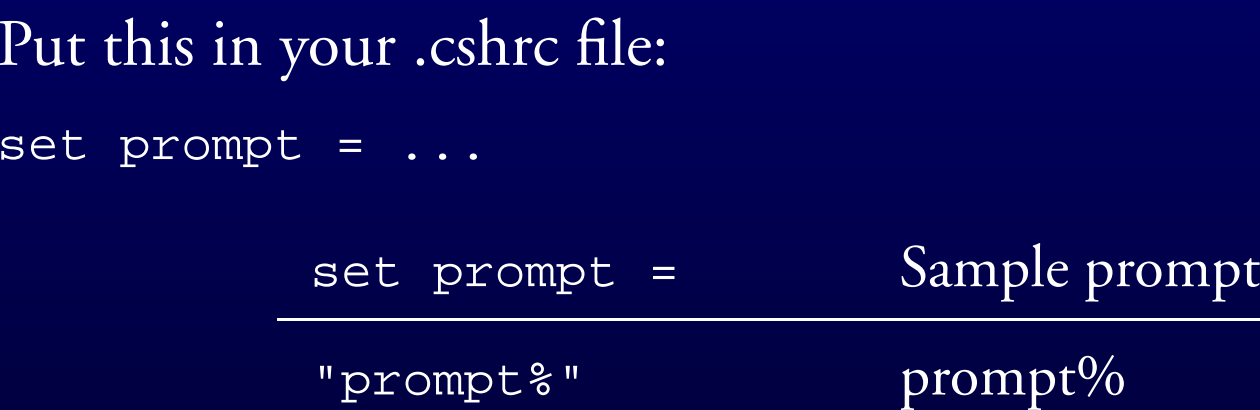
### **CHANGING YOUR PROMPT**

### Put this in your .cshrc file:

#### set prompt = ...

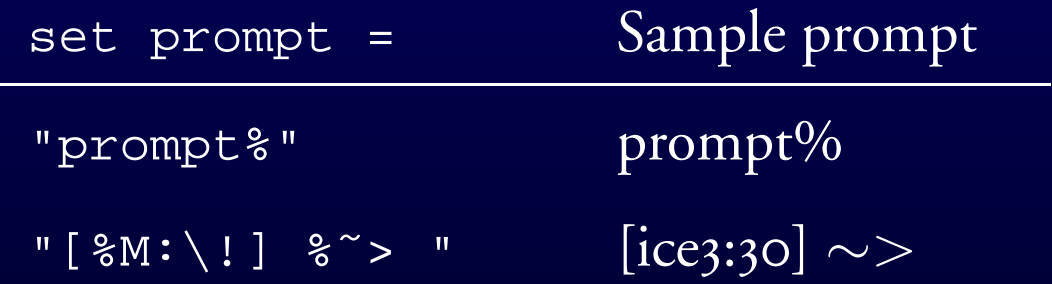

### **CHANGING YOUR PROMPT**

#### Put this in your .cshrc file:

#### set prompt = ...

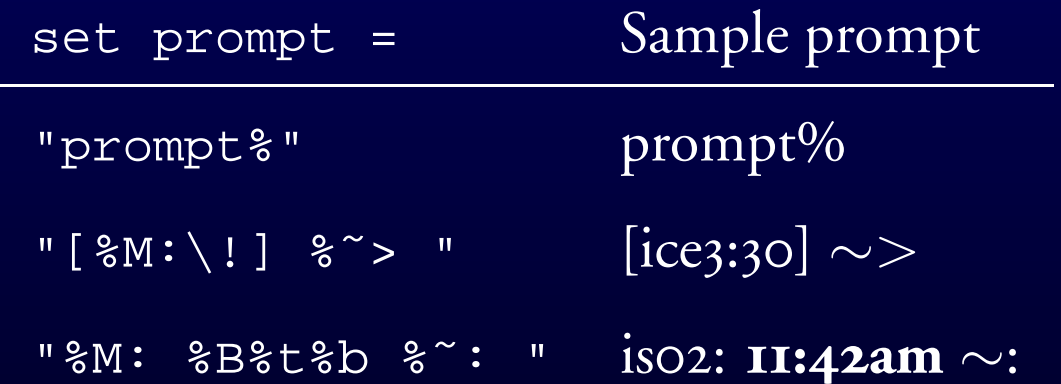

### **CHANGING YOUR PROMPT**

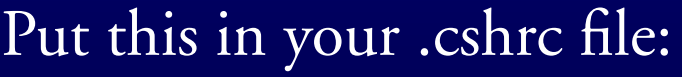

set prompt = ...

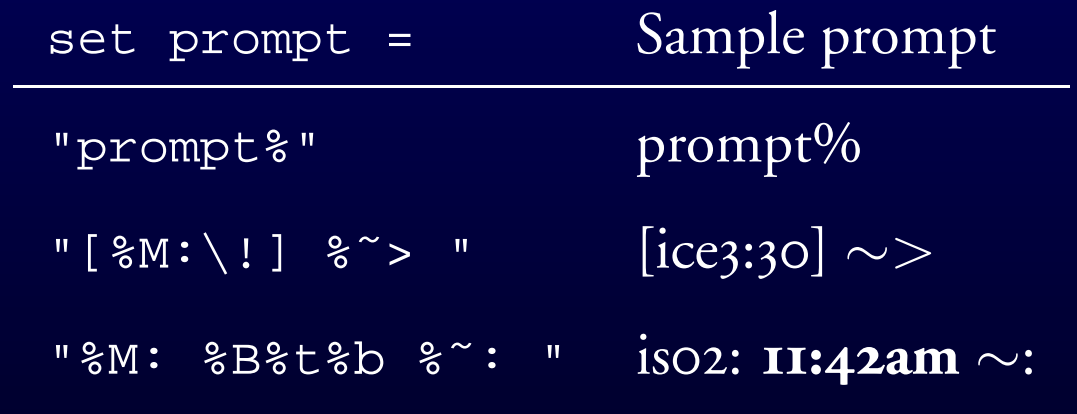

Many more options—read man tcsh

# **PRINTING**

- Viewing printing status
- Printable files
- Printing files

• echo \$printers to list printers

- echo \$printers to list printers
- lpq –P[printer name] to show active print jobs

- echo \$printers to list printers
- lpq –P[printer name] to show active print jobs
- You *can* put <sup>a</sup> space between the –P and the printer name

**Plain text** Contain only printable characters

### **Plain text** Contain only printable characters

• Check with less

#### **Plain text** Contain only printable characters

• Check with less

Postscript A "page description language"

**Plain text** Contain only printable characters

• Check with less

Postscript A "page description language"

• Files start with "%!PS-Adobe-3.0" (or 2.0 or 1.0)

**Plain text** Contain only printable characters

• Check with less

Postscript A "page description language"

- Files start with "%!PS-Adobe-3.0" (or 2.0 or 1.0)
- Again, check with less or head

**Plain text** Contain only printable characters

• Check with less

Postscript A "page description language"

- Files start with  $``\%!PS-Adobe-3.0"$  (or 2.0 or 1.0)
- Again, check with less or head

*Don't print any other type of file!*

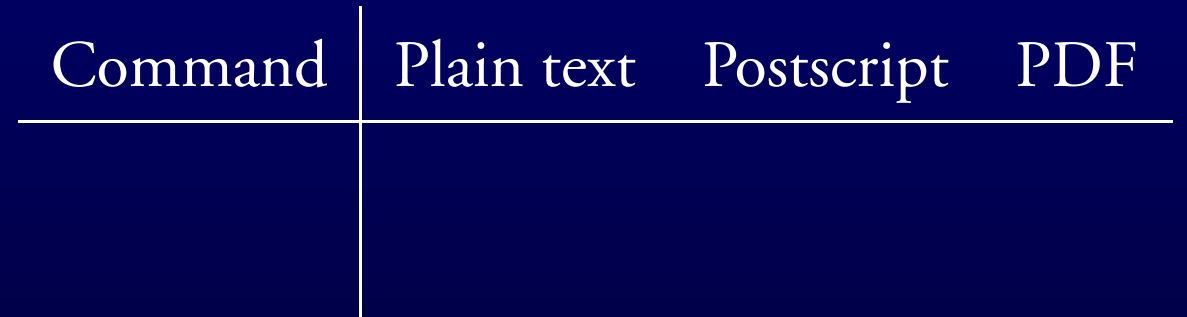

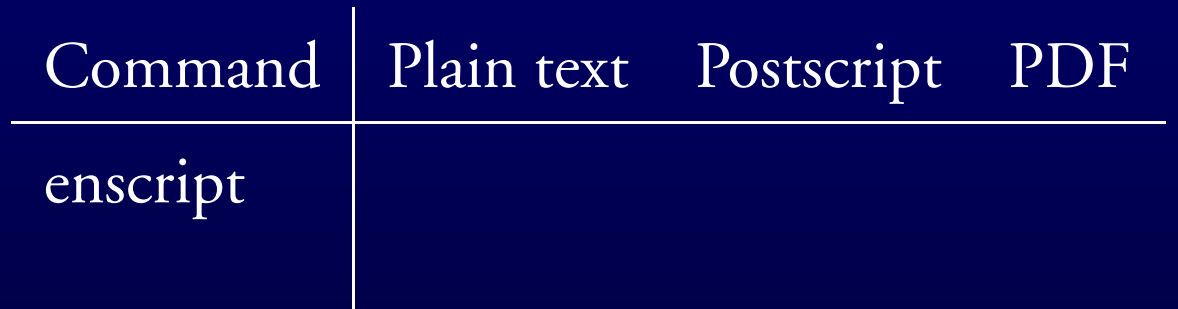

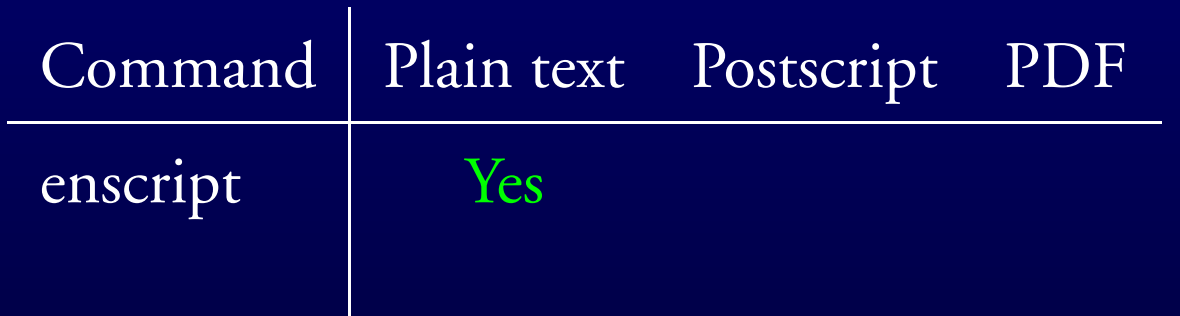

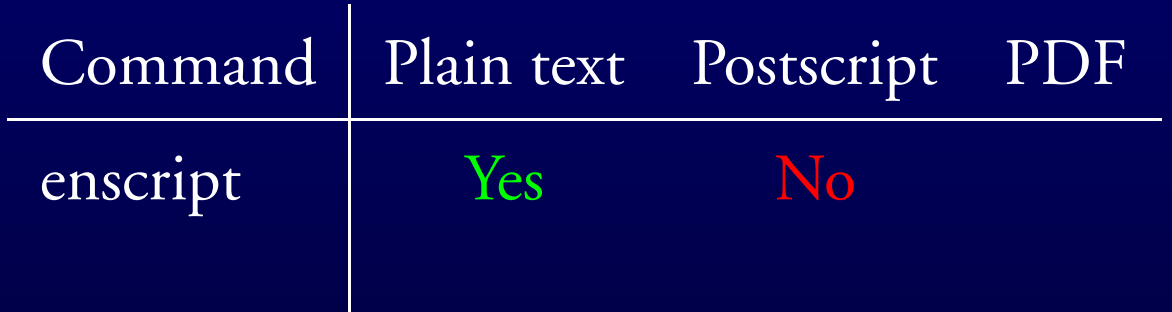

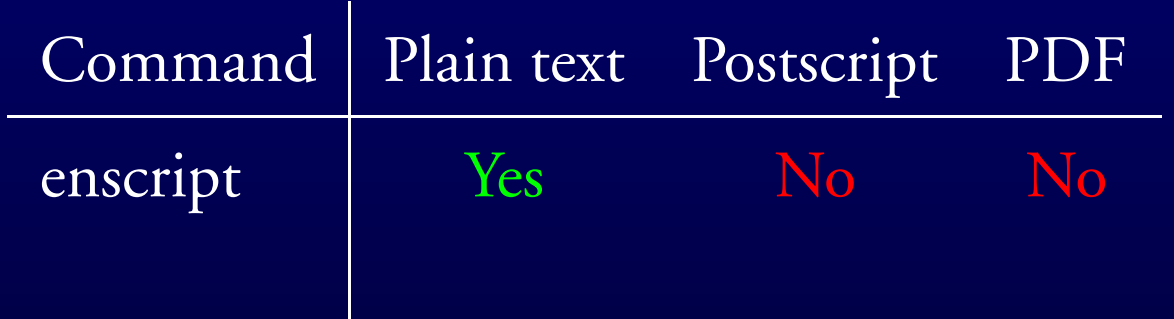

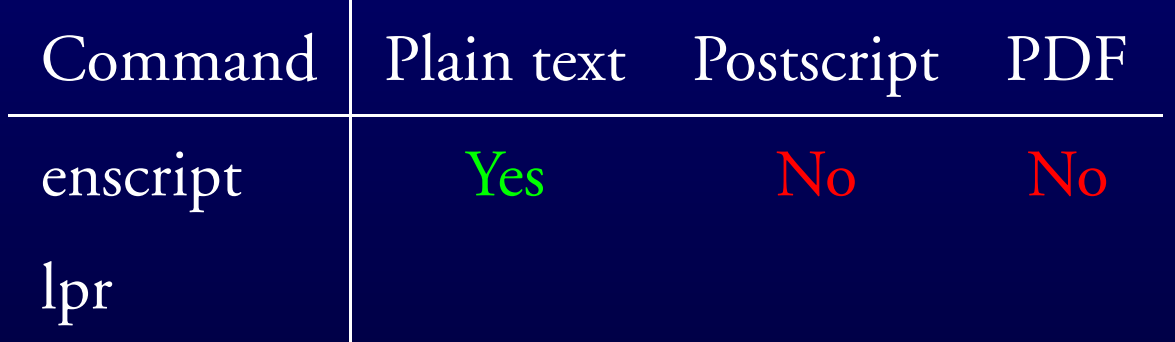

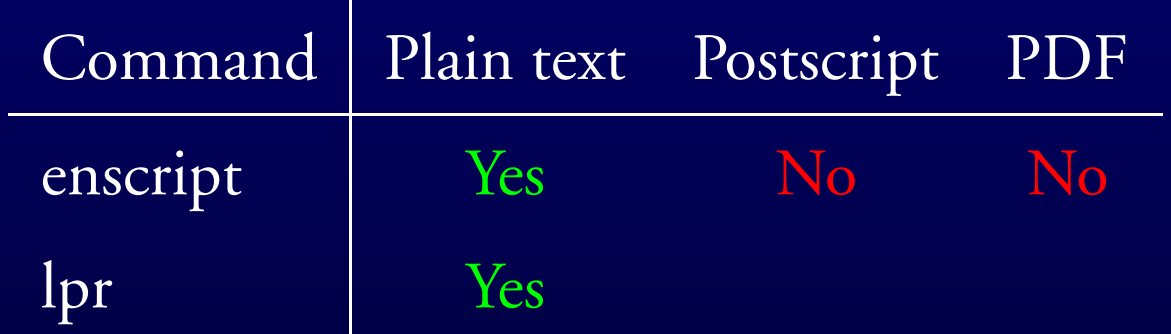

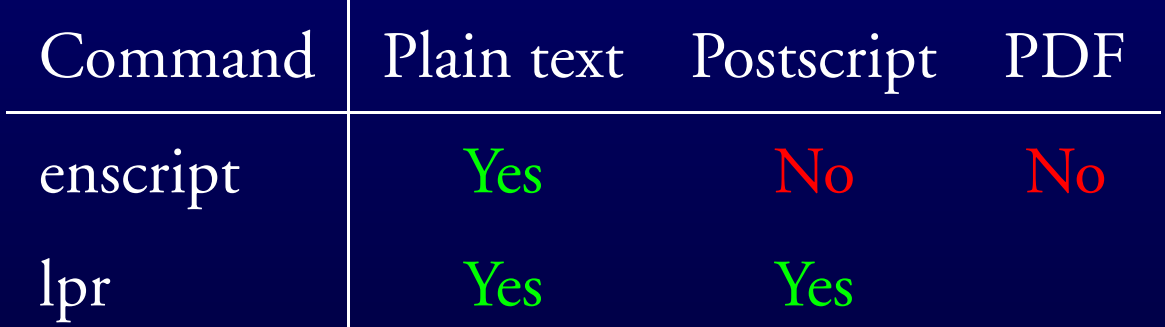

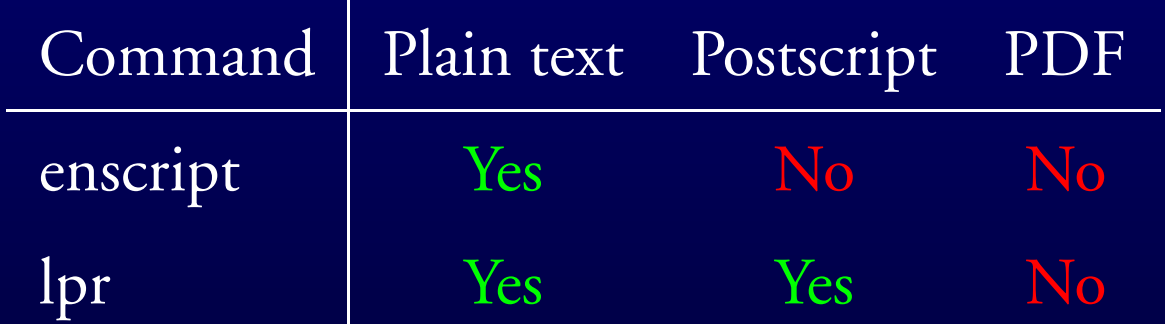

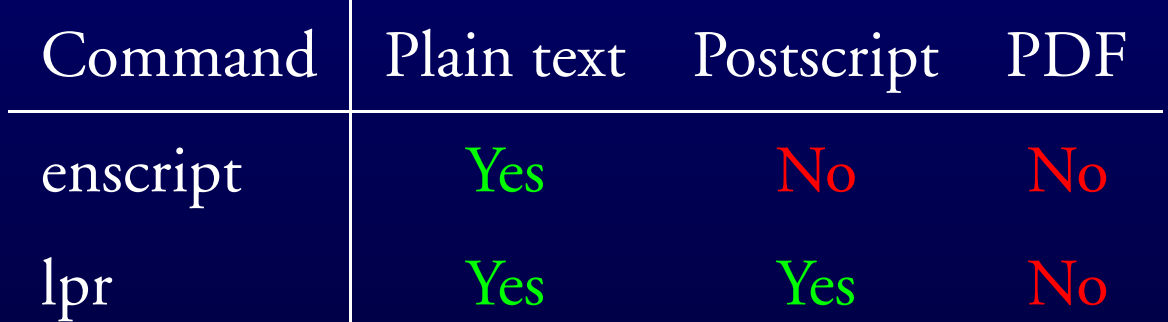

Both commands are of syntax [command] –P[printer] [files]

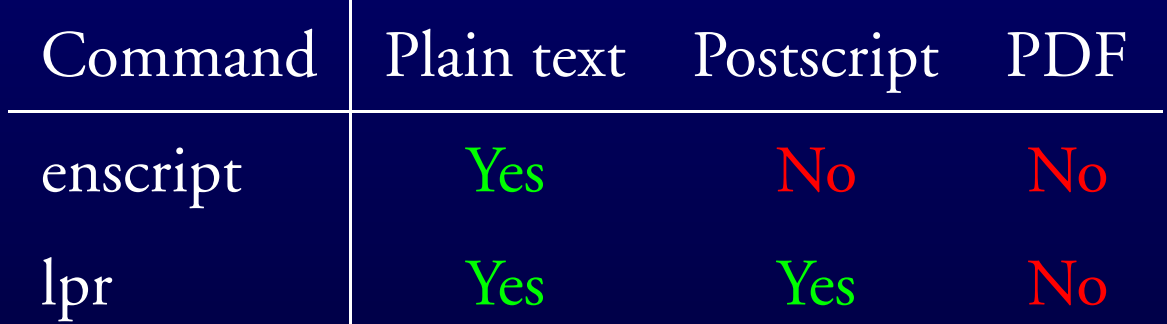

Both commands are of syntax

[command] –P[printer] [files]

Without the  $-P$  option you will print to scbII